## **Запрещающее правило**

При добавлении откроется окно настроек запрещающего правила. В данном окне расположены следующие поля:

- адрес назначения,
- протокол,
- порт,
- источник,
- время действия,
- пункт для установки флага «Отправить ICMP Unreachable»;

## $\pmb{\times}$

По умолчанию все поля пустые и предполагают любое значение, т.е. если сохранить запрещающее правило по умолчанию и применить его к Пользователю или группе, то межсетевой экран полностью заблокирует все коммуникации Пользователя или группы через «ИКС». Доступные значения и объекты при заполнении полей можно посмотреть наведя на соответствующее поле курсор или выбрать из выпадающего списка, заведенные на «ИКС» значения и объекты.

Установка флага «Отправить ICMP Unreachable» приведет к отправке данного сообщения при попытке одной из сторон произвести ping другой, при этом пакет ICMP будет заблокирован.

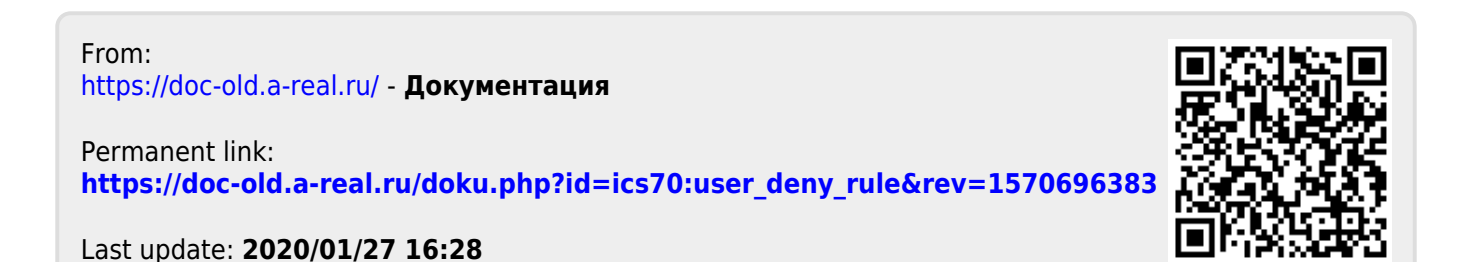